# Solved: RTKVHD64.sys System Errors on Windows 10

Updated on October 14th, 2022

RTKVHD64.sys is a blue screen of death (BSOD) error that appears with SYSTEM\_SERVICE\_EXCEPTION stop code and a bug check value of 0×0000003B. This error usually occurs while playing video games or albums and when Realtek audio drivers stop **in** working.  $\boldsymbol{\Omega}$ 

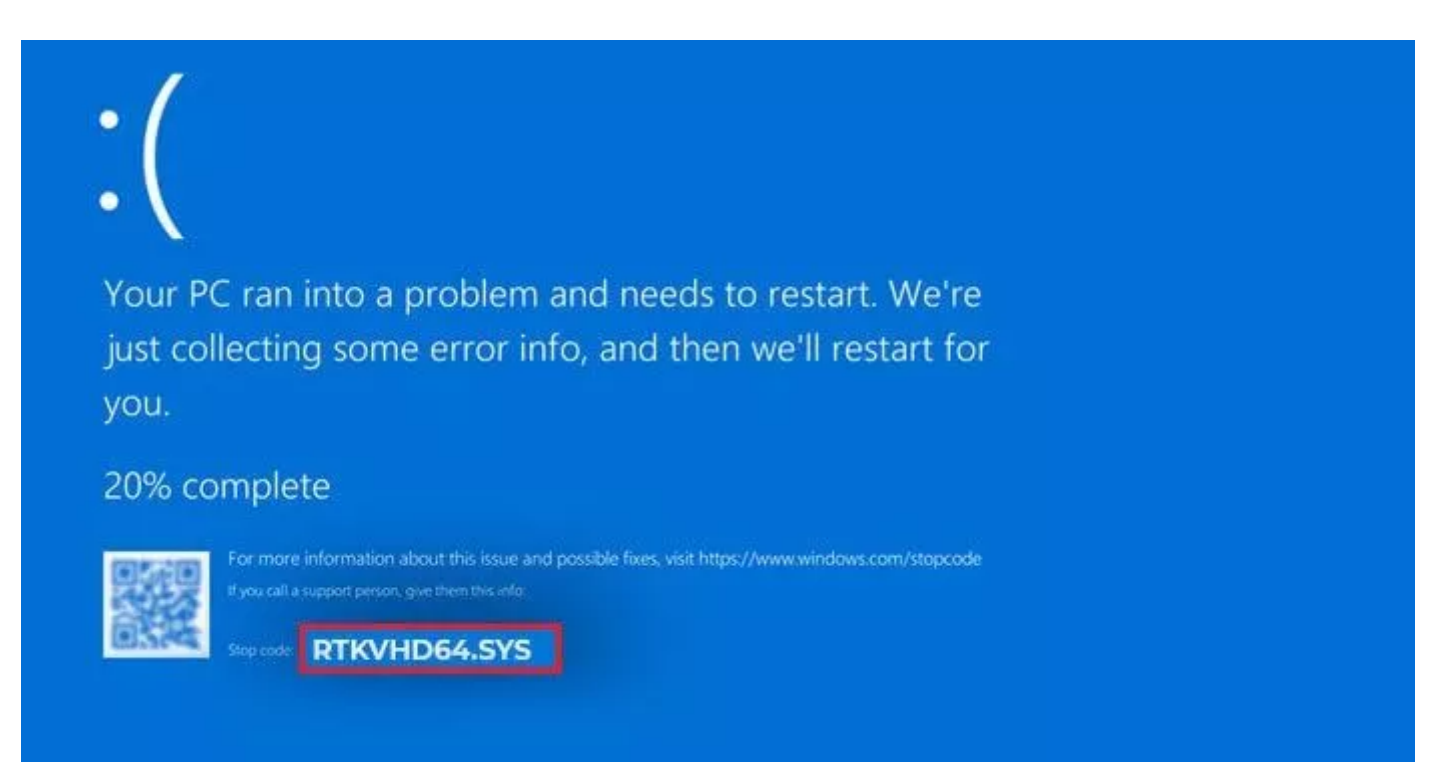

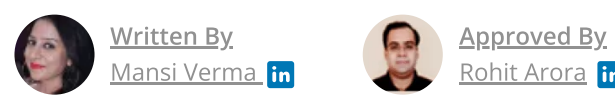

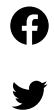

### What Causes the RTKVHD64.sys Error?

The primary causes of the RTKVHD64.sys error include the following:

- Outdated graphic drivers
- Faulty Realtek audio driver
- Corrupt system files
- Invalid registry entries
- Malware or virus attack

**Important:** This error may even crash your system entirely. You need to check if you can boot your Windows 10 in safe mode. If it is possible, take a backup of your important data. If not, use a data recovery software, such as <u>Stellar Data Recovery [Professional](https://www.stellarinfo.com/windows-data-recovery-professional.php)</u>, to recover the data.

Stellar Data Recovery Professional is an easy-to-use yet powerful data recovery software tailored to retrieve all types of files and folders from all kinds of storage devices. It even lets you create a bootable media drive to restore data from an unbootable or crashed Windows system.

### Methods to Fix the RTKVHD64.sys Error

You can follow the below methods to fix the RTKVHD64.sys error. But see first if you can boot the system in the safe mode. Follow the steps given below:

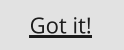

#### Steps to Boot the System in Safe Mode

- Turn off your Windows system forcefully using the power key.
- Now, reboot your system. When the Windows logo starts showing up on the screen, turn off your system.
- Repeat the above steps thrice and you will reach the **Automatic Repair** environment.
- In the Automatic Repair environment, select Advanced options > Troubleshoot.

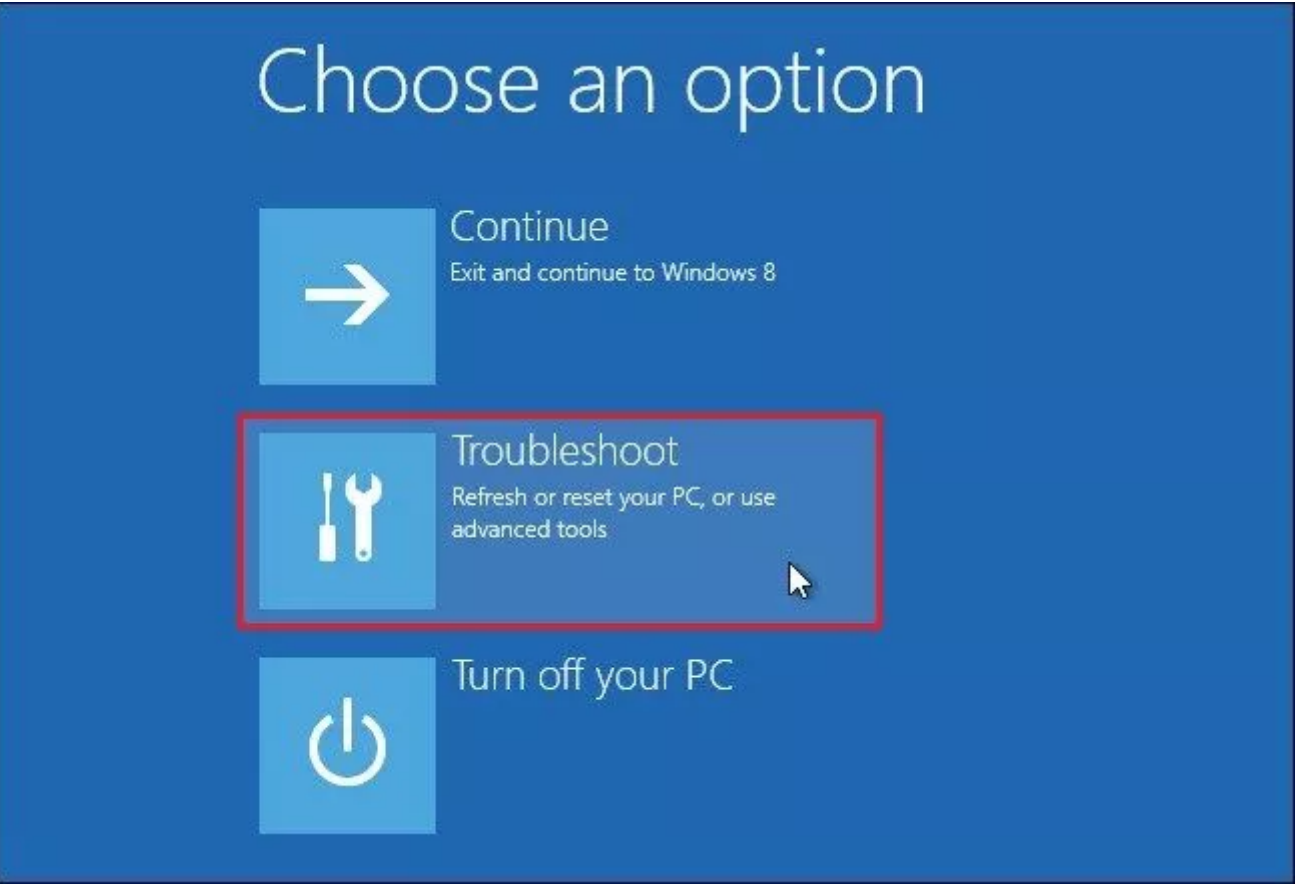

• On the Troubleshoot window, select Advanced Options.

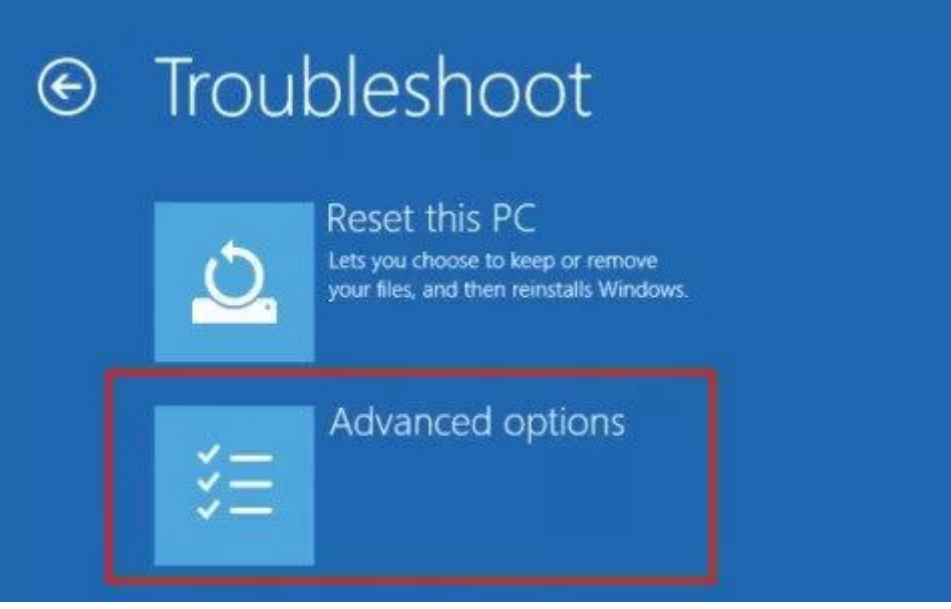

• Next, select Startup Settings from the available options.

#### Advanced options  $\odot$

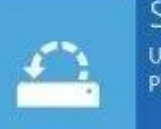

System Restore Use a restore point recorded on your PC to restore Windows

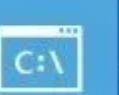

Command Prompt Use the Command Prompt for advanced troubleshooting

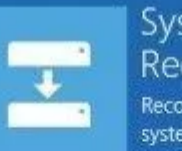

System Image Recovery Recover Windows using a specific system image file

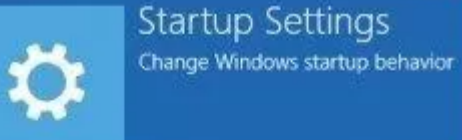

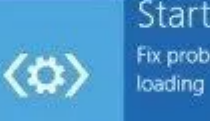

**Startup Repair** Fix problems that keep Windows from

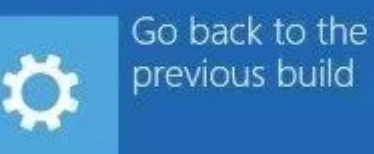

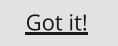

- Click Restart and the system will reboot.
- Now, press F4 to enable the safe mode.

## **Startup Settings**

Press a number to choose from the options below:

Use number keys or functions keys F1-F9.

- 1) Enable debugging
- 2) Enable boot logging
- 3) Enable low-resolution video
- 4) Enable Safe Mode
- 5) Enable Safe Mode with Networking
- 6) Enable Safe Mode with Command Prompt
- 7) Disable driver signature enforcement
- 8) Disable early launch anti-malware protection
- 9) Disable automatic restart after failure

Press F10 for more options Press Enter to return to your operating system

Now that you're in safe mode, perform the following.

#### Scenario A: If you can boot into safe mode

#### Method 1: Update Realtek Device Driver

Outdated, incompatible, or corrupted Realtek device driver may cause RTKVHD64.sys blue screen error. You can try updating the driver. Follow these steps:

- Open Device Manager by pressing Windows + X and then open the Realtek device category.
- Expand the device category, right-click on the Realtek driver, and select **Update driver**.

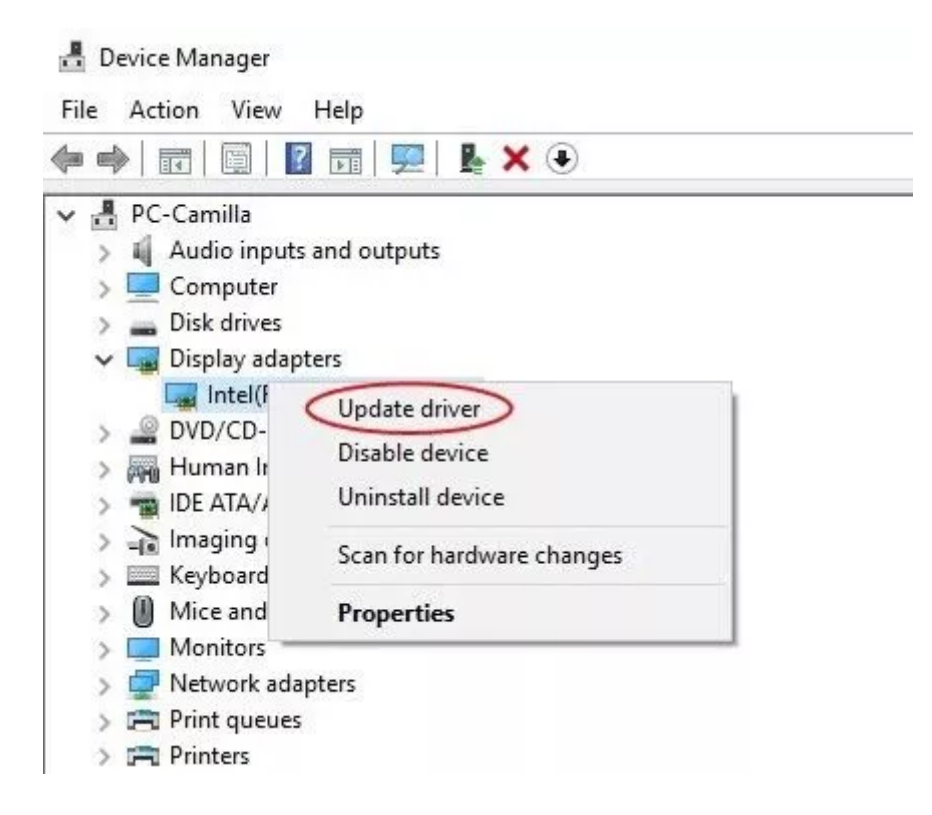

• On the next prompt, select Search automatically for drivers.

We use cookies on this website. By using this site, you agree that we may store and access cookies on your device Read More

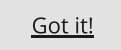

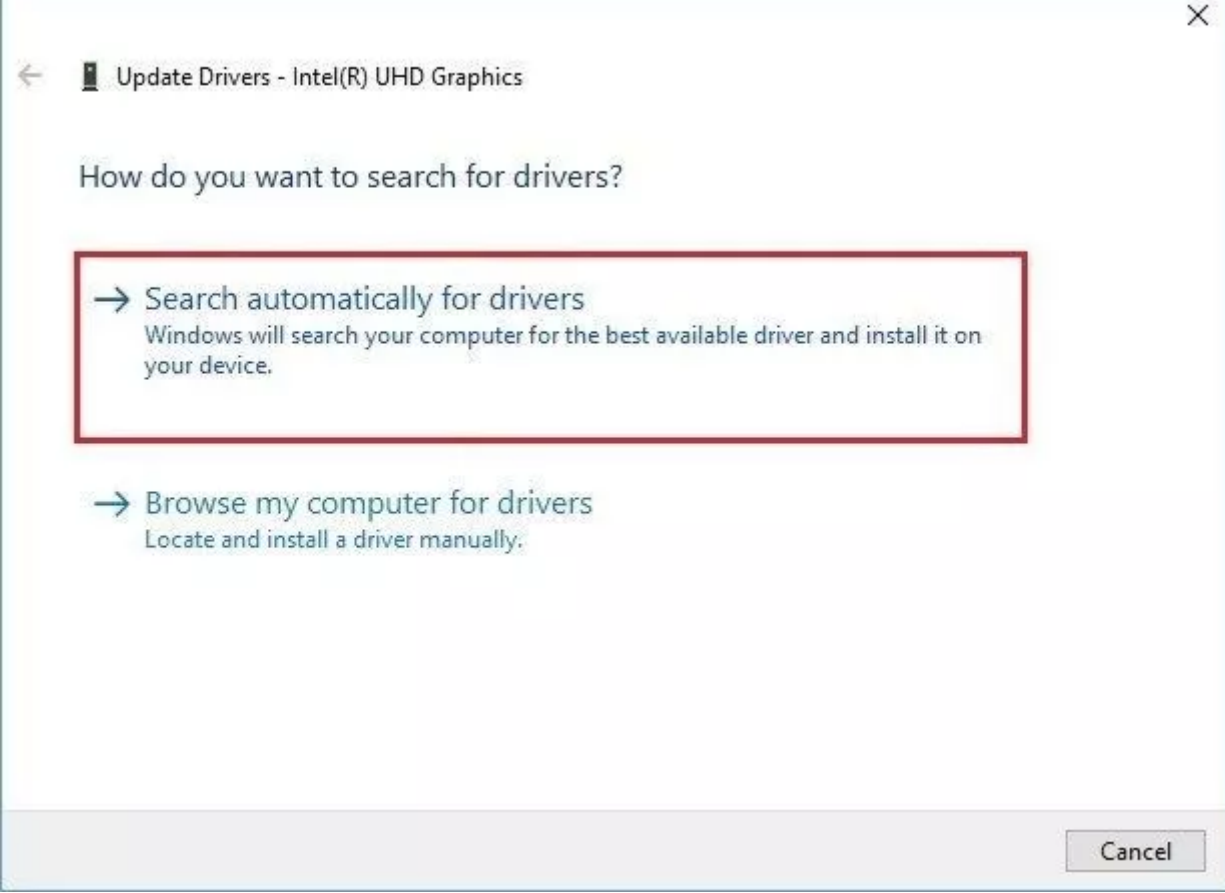

- Windows will search for the latest driver software.
- If you can't find one, visit the *[official](https://www.realtek.com/en/component/zoo/category/pc-audio-codecs-high-definition-audio-codecs-software) site* and follow the instructions to download the compatible and latest driver software.

- Open the Command Prompt and run it as administrator.
- In the command prompt window, type SFC/scannow and hit Enter.

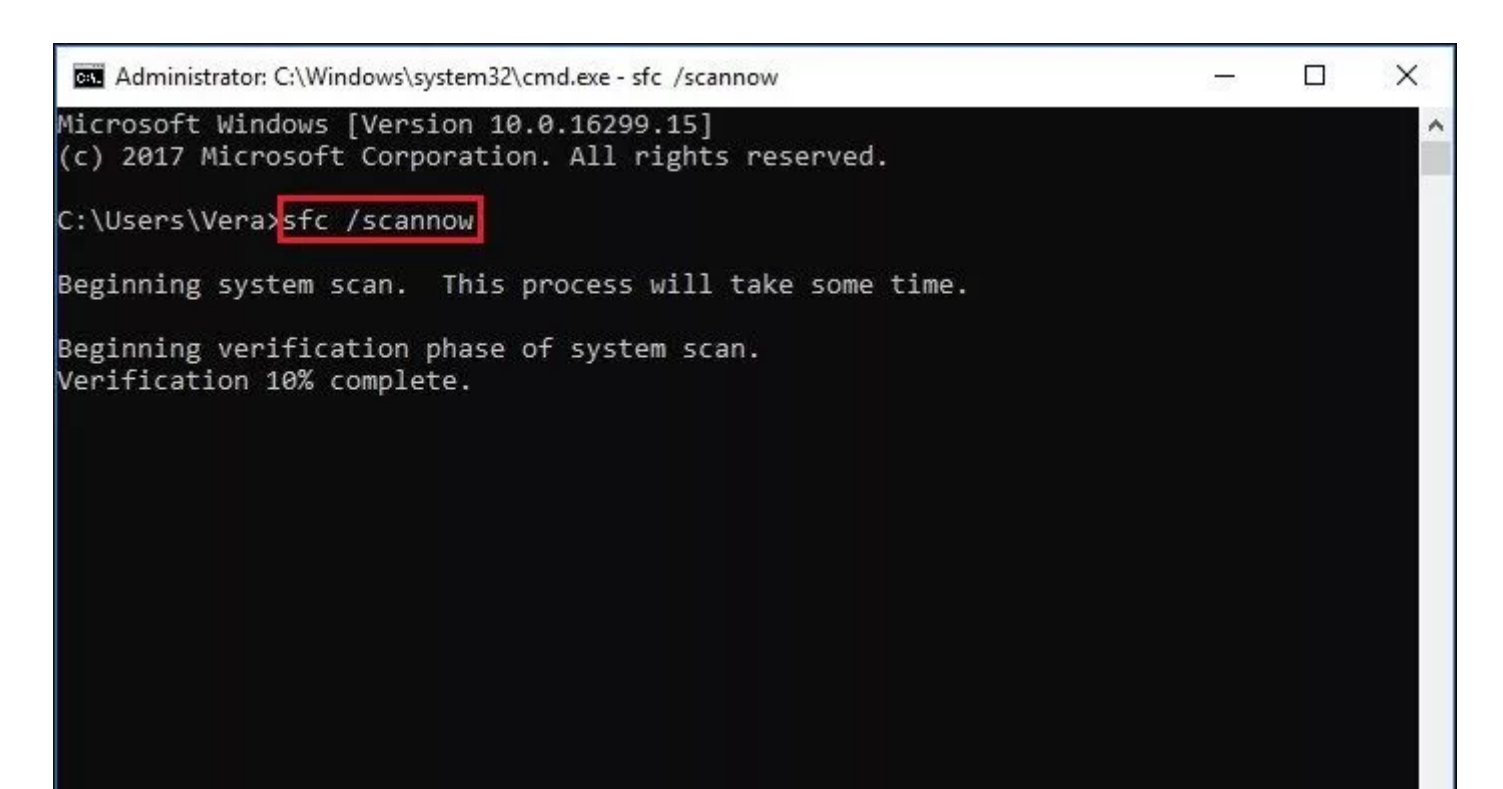

#### Method 2: Repair Files with SFC Scan

Corrupt, damaged, or missing system files may cause RTKVHD64.sys error on Windows 10. You can try to fix it by using the System File Checker utility. Here are the steps:

- The process may take some time to complete.
- Once completed, reboot your system to check if the error is resolved.

#### Method 3: Fix Hard Drive Corruption with CHKDSK Command

Sometimes, a corrupted hard drive may also be the cause of this blue screen error. You can fix the issue by running the CHKDSK command.

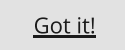

**Note:** CHKDSK command with /f /r attributes may fix the corruption on a hard drive. However, it also scans and marks down the bad sectors on the hard drive, preventing Windows from reading and storing data on these bad sectors, eventually causing data loss. So either take backup or restore your data using a reliable data recovery [software.](https://www.stellarinfo.com/windows-data-recovery-professional.php)

• Run Command Prompt as administrator and type **CHKDSK /f/r D:** and hit **Enter**. (Replace the D: with your hard drive letter.)

Select Administrator: C:\WINDOWS\system32\cmd.exe - chkdsk /f /r D:

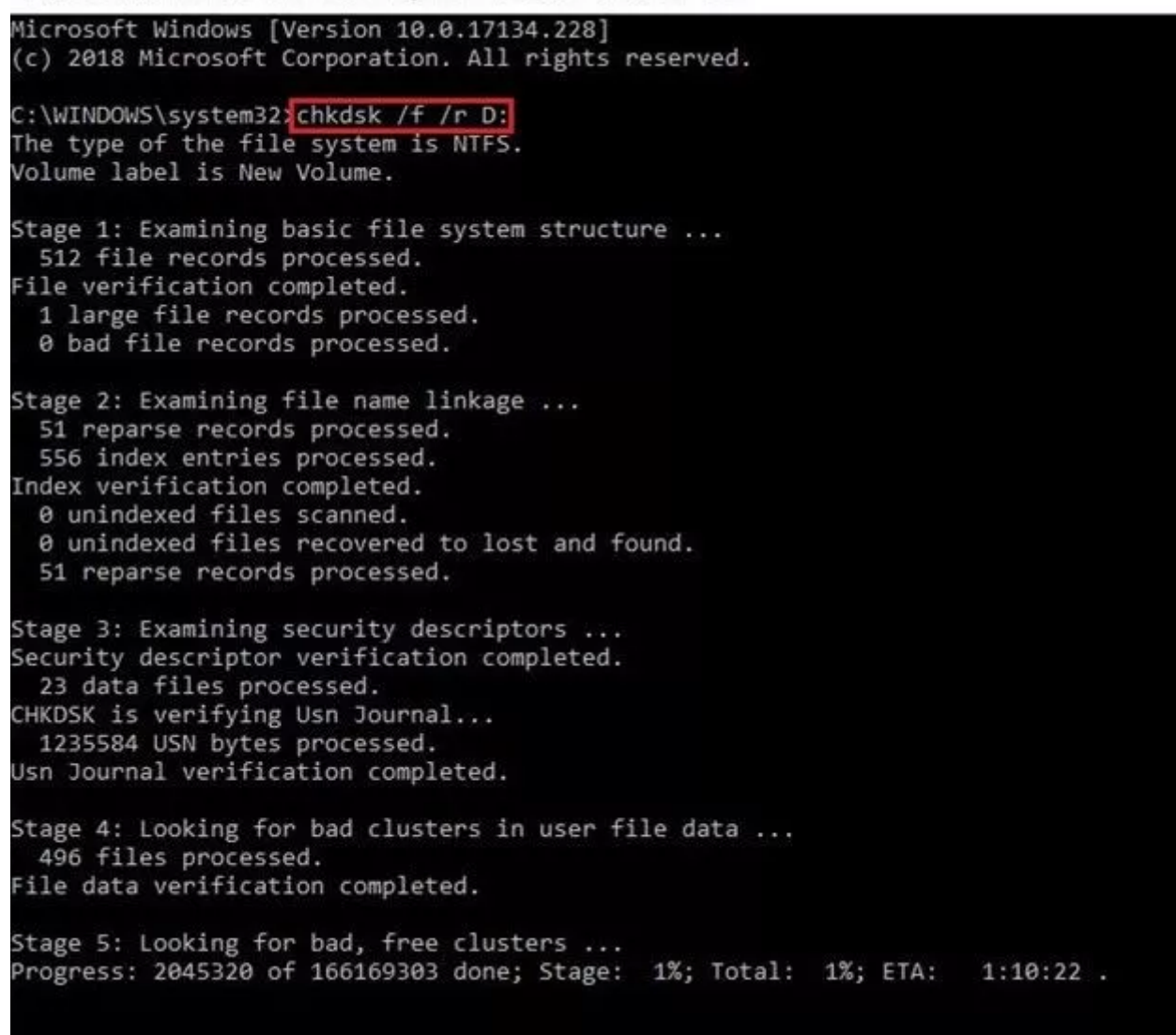

Steps to run the CHKDSK command:

- Wait until the process is complete. Then, close the command prompt window.
- Reboot your system and see if the error is resolved.

#### Method 4: Run Antivirus Program

Sometimes, due to malware or virus attack, you may encounter the blue screen error. You can run the Windows Defender Antivirus program to scan the PC if there's any malware on your system.

- Press Windows + I to open System Settings.
- Next, go to Update & Security > Windows Security.

• Locate and click Virus & threat protection.

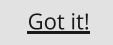

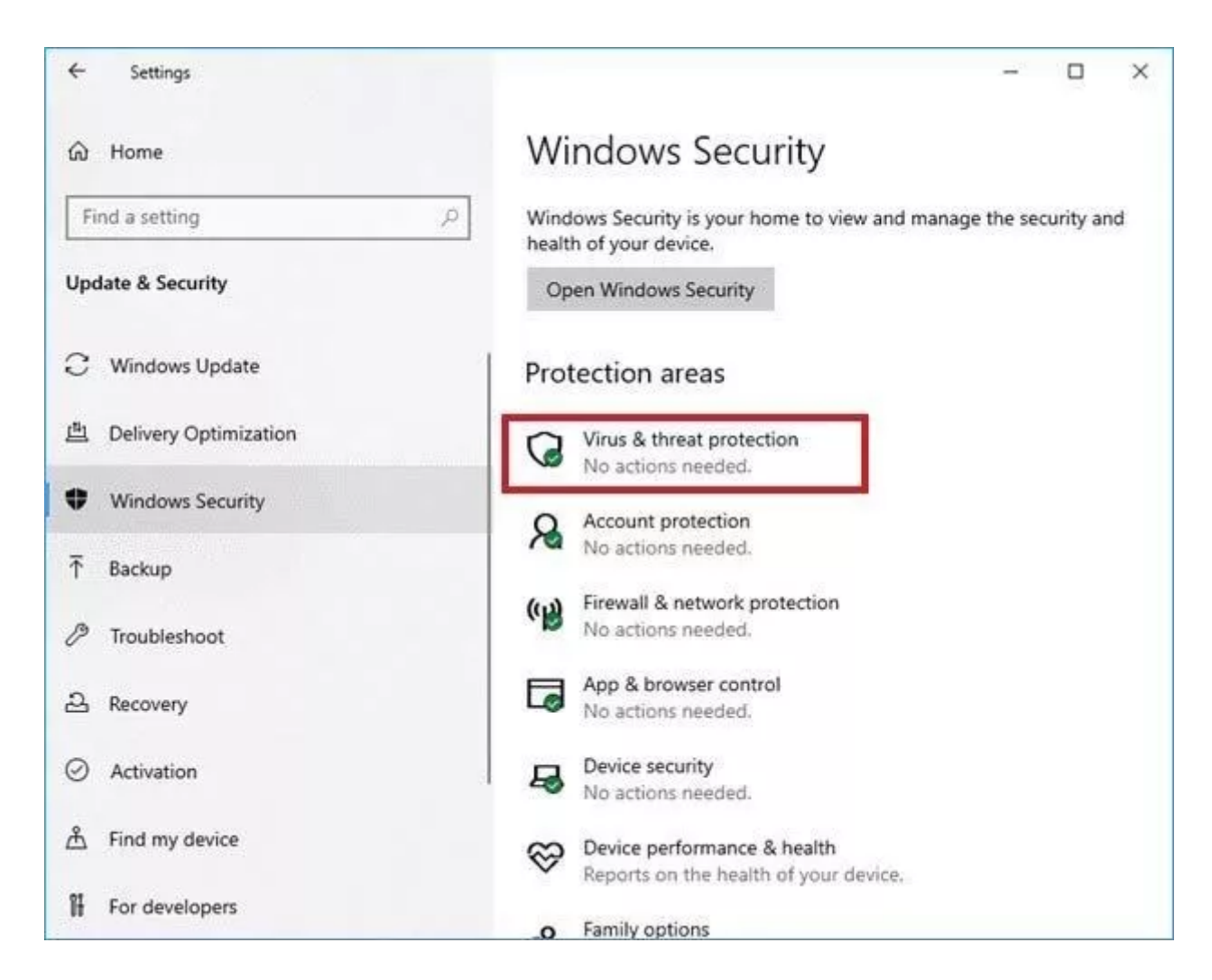

- The tool will detect any virus on the system and show it in the results.
- Follow the instructions given on the screen to get rid of the malware. Once done, reboot your system.

#### Method 5: Perform System Restore

- Type Create a restore point in Windows Search box, and then on the System Properties window, navigate to the System Protection tab.
- Click System Restore.

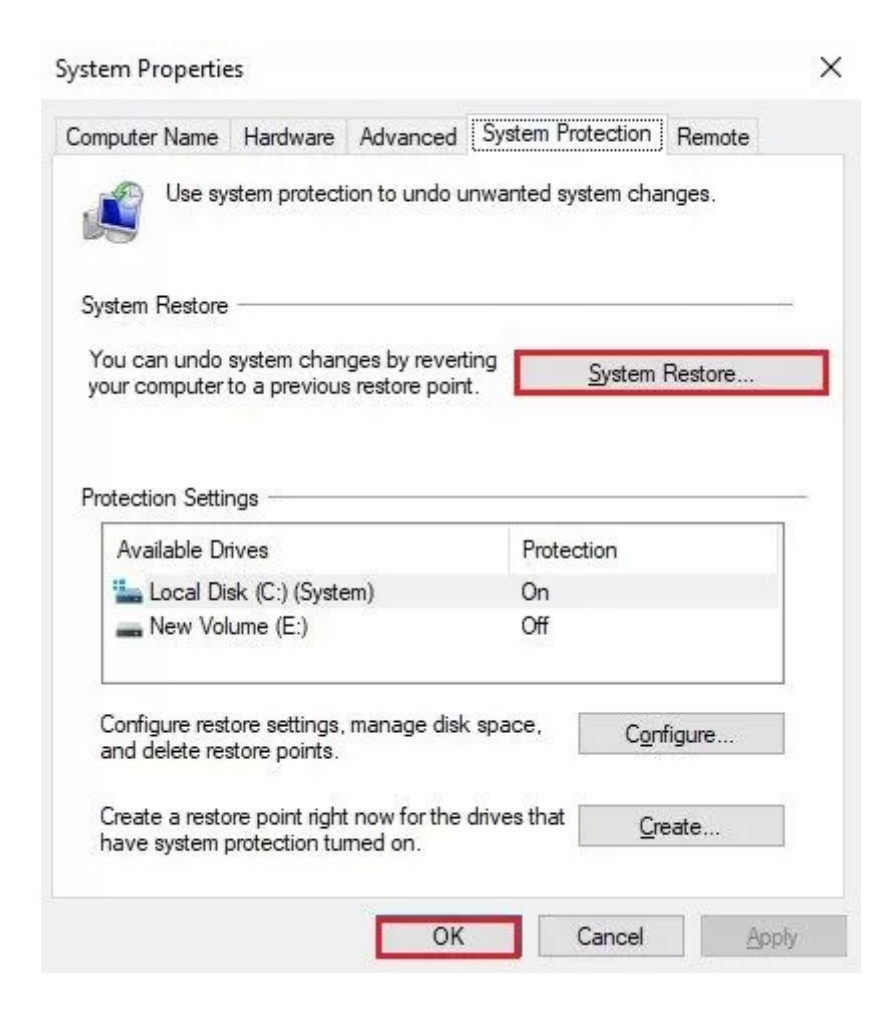

• Click Next on the System Restore window.

We use cookies on this website. By using this site, you agree that we may store and access cookies on your device Read More [Got](javascript:void(0)) it!

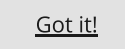

You may also try performing a system restore to fix the BSOD error. This will remove any problematic program, applications, corrupt system files, invalid registry settings, etc. However, it may cause data loss. Follow these steps:

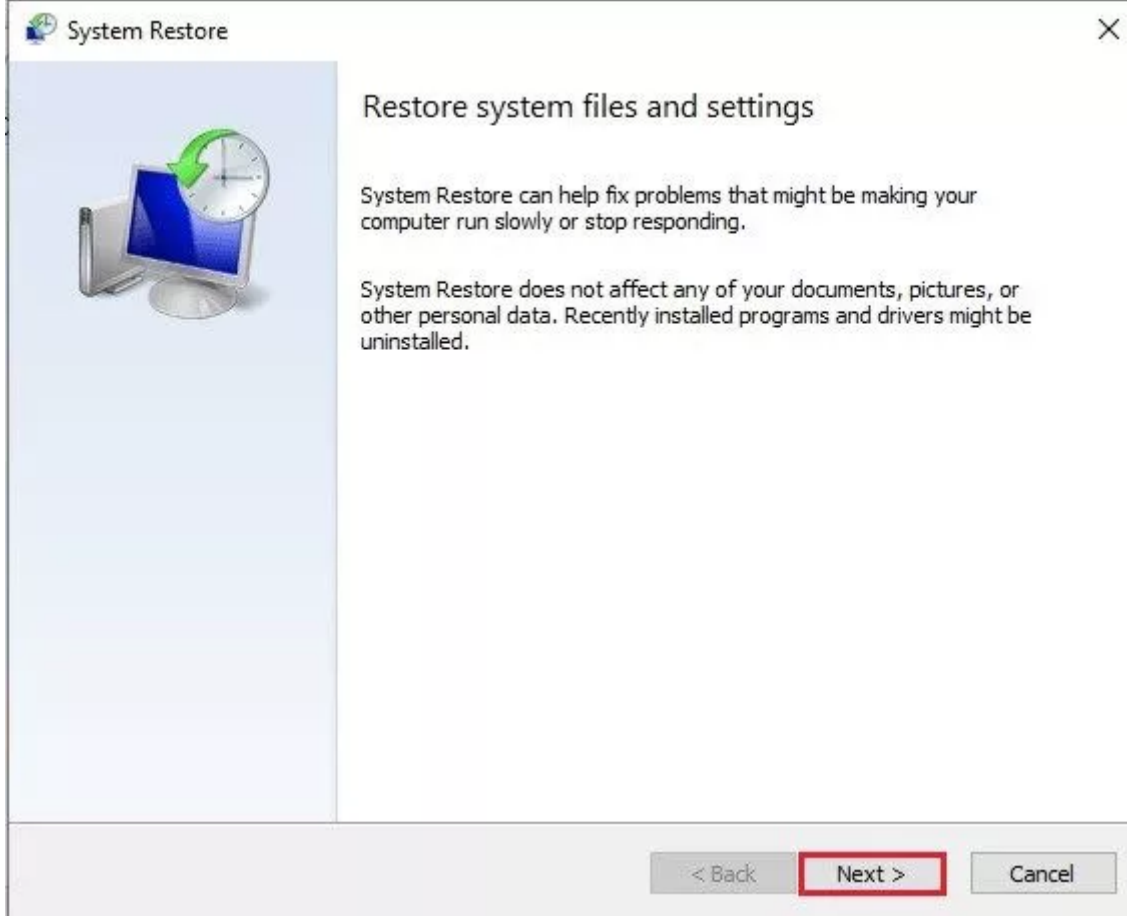

• Select the restore point and click Scan for affected programs.

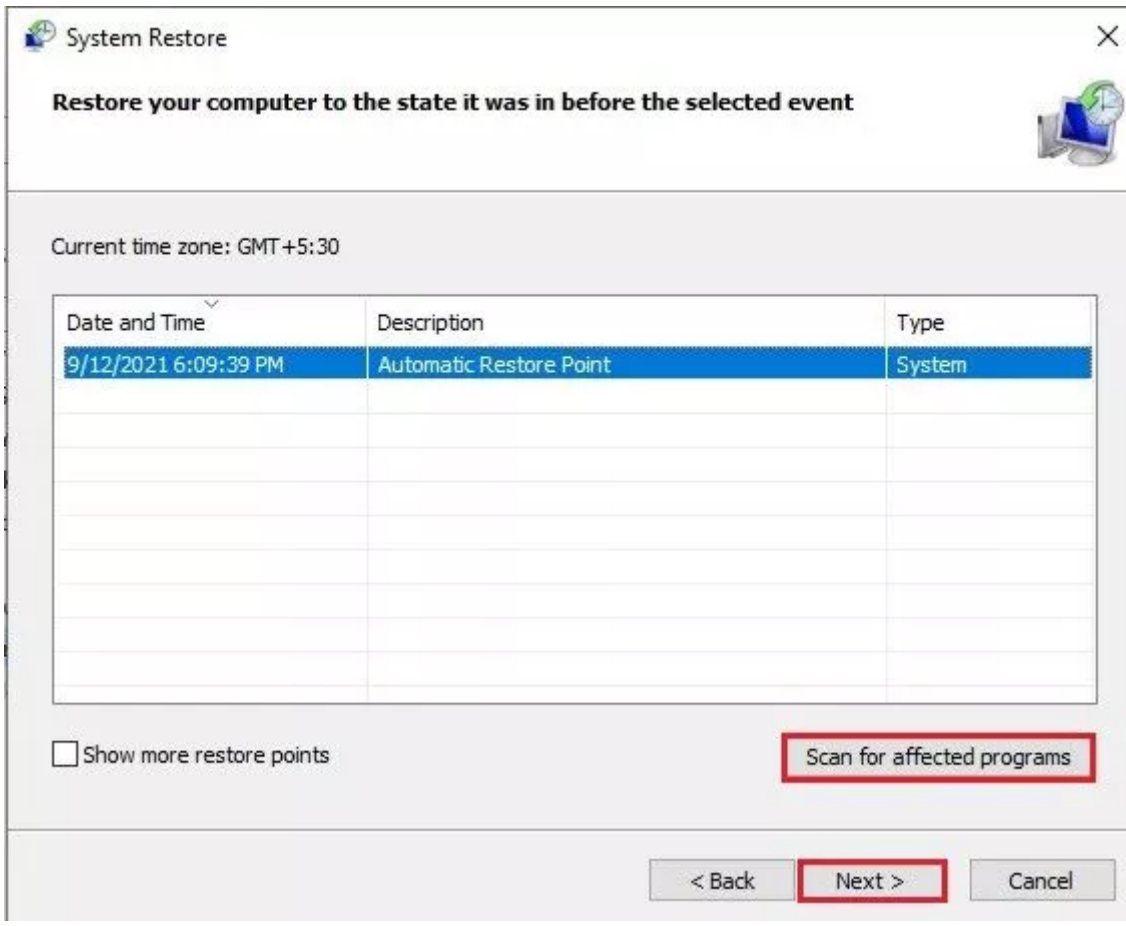

• After that, click Close > Next > Finish.

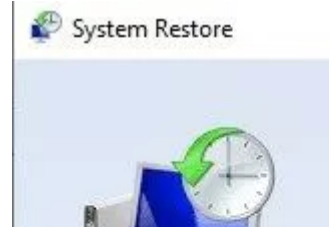

Confirm your restore point

Your computer will be restored to the state it was in before the event in the Description field below.

×

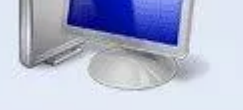

9/12/2021 6:09:39 PM (GMT+5:30) Description: System: Automatic Restore Point

Drives:

Time:

Local Disk (C:) (System)

Scan for affected programs

If you have changed your Windows password recently, we recommend that you create a password reset disk.

System Restore needs to restart your computer to apply these changes. Before you proceed, save any open files and close all programs.

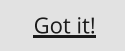

Now, close the window and reboot your Windows system.

#### Scenario B: If you can't boot into safe mode

#### Method 6: Reinstall Windows 10

If you can't boot your system in safe mode or the above methods fail to fix the error, you'll be left with only one option, i.e., reinstalling [Windows](https://support.microsoft.com/en-us/windows/reinstall-windows-d8369486-3e33-7d9c-dccc-859e2b022fc7) 10. You can reinstall Windows 10 using the [Windows](https://www.microsoft.com/en-in/software-download/windows10) media creation tool. Remember, reinstalling Windows 10 will clean the drive partition data on which it will be installed. You can restore the data before reinstalling Windows by using a [professional](https://www.stellarinfo.com/windows-data-recovery-professional.php) data recovery software. Once you've got your data, you may proceed with Windows reinstallation.

### Conclusion

Above, we've mentioned the troubleshooting methods to resolve the RTKVHD64.sys error on Windows 10 system. But before applying the methods, take the backup of your system. In case the system is not booting, you can use a powerful data recovery solution, such as **Stellar Data** Recovery Professional, to retrieve the data.

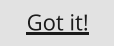